# Kornjačina grafika

Python

#### Modul turtle

• Naredba za pokretanje grafičkog modula turtle:

### from turtle import\*

Sadrži funkcije za crtanje

- Izvođenjem naredbi otvara se grafički prozor veličine 600x600 piksela
- Olovka (pokazivač) je postavljena u središtu prozora i usmjerena udesno
- Središte grafičkog prozora ima koordinatu(0,0)

### Svojstva olovke

- Osnovna svojstva:
- · Pozicija u prozoru (pomaci su zadani u pikselima )
- Orijentacija (zadana u stupnjevima) Dodatna svojstva:
- Položaj (podignut ili spušten) Oblik
- Boja Širina

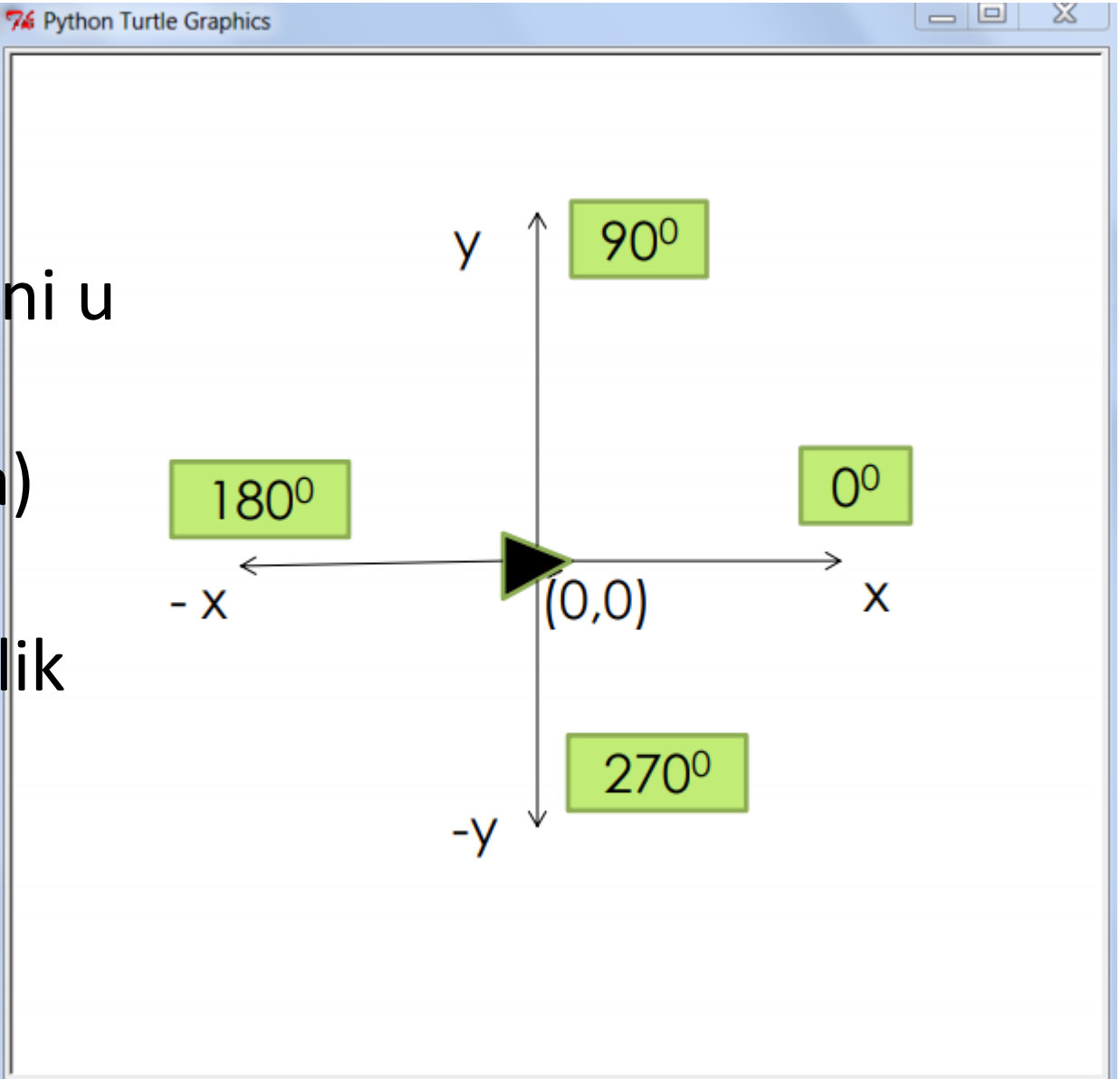

#### Pomicanje olovke - kornjače

### Pomicanja se rade obzirom na trenutni položaj olovke

Naredba:

forward(n), **fd(n)** -Pomiče olovku ravno za n koraka u smjeru u kojem je trenutno okrenuta

backward(n), **bk(n)**, back(n) Vraća olovku natrag za n koraka

right(x), **rt(x)** "Zakreće" olovku u smjeru smjera kazaljke na satu za x stupnjeva (x može biti realan broj)

left(x), **lt(x)** "Zakreće" olovku u smjeru obrnutom od smjera kazaljke na satu za x stupnjeva

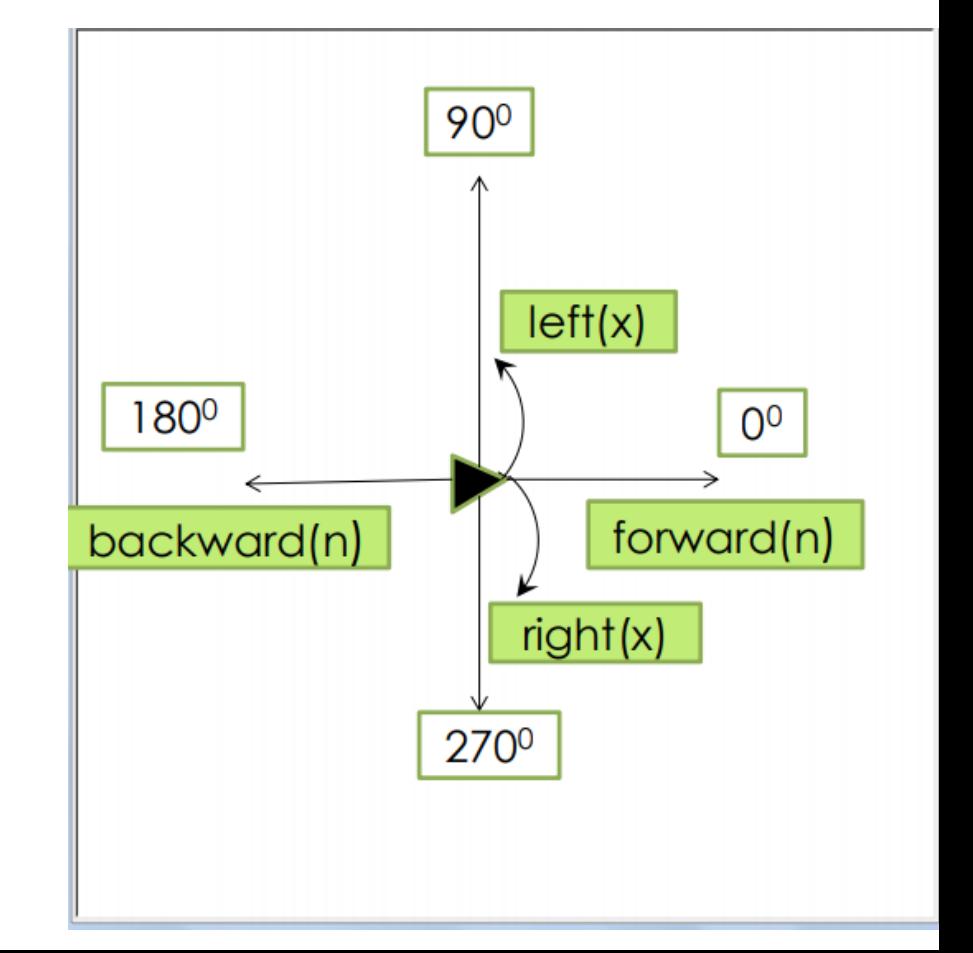

#### Ostale funkcije:

penup(), **pu(),** up() Podiže olovku iznad papira tako da ne ostavlja trag prilikom kretanja

pendown(), **pd()**, down() Vraća olovku na papir tako da sljedeće crtanje ostavlja trag

**home()** Vraća olovku na sredinu grafičkog ekrana (0, 0) te postavlja smjer olovke na 0 stupnjeva – ukoliko je olovka na papiru ova naredba ostavlja trag

hideturtle(), **ht()** Skriva olovku za crtanje

showturtle(), **st()** Prikazuje olovku za crtanje

**clear()** Briše sadržaj grafičkog prozora

**undo()** Briše posljednji napravljeni korak

**reset()** Briše sve crteže i postavlja olovku u početni položaj

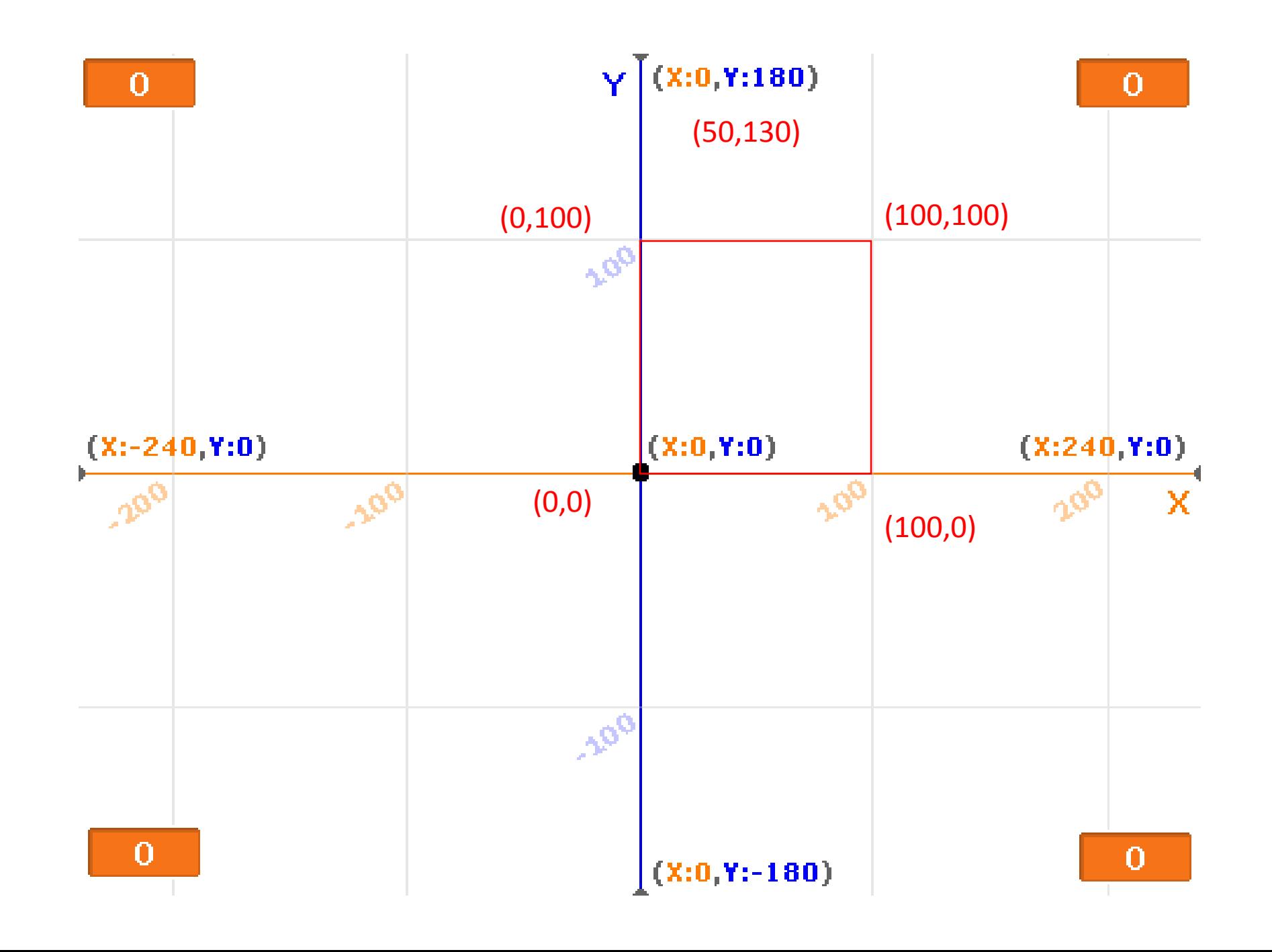

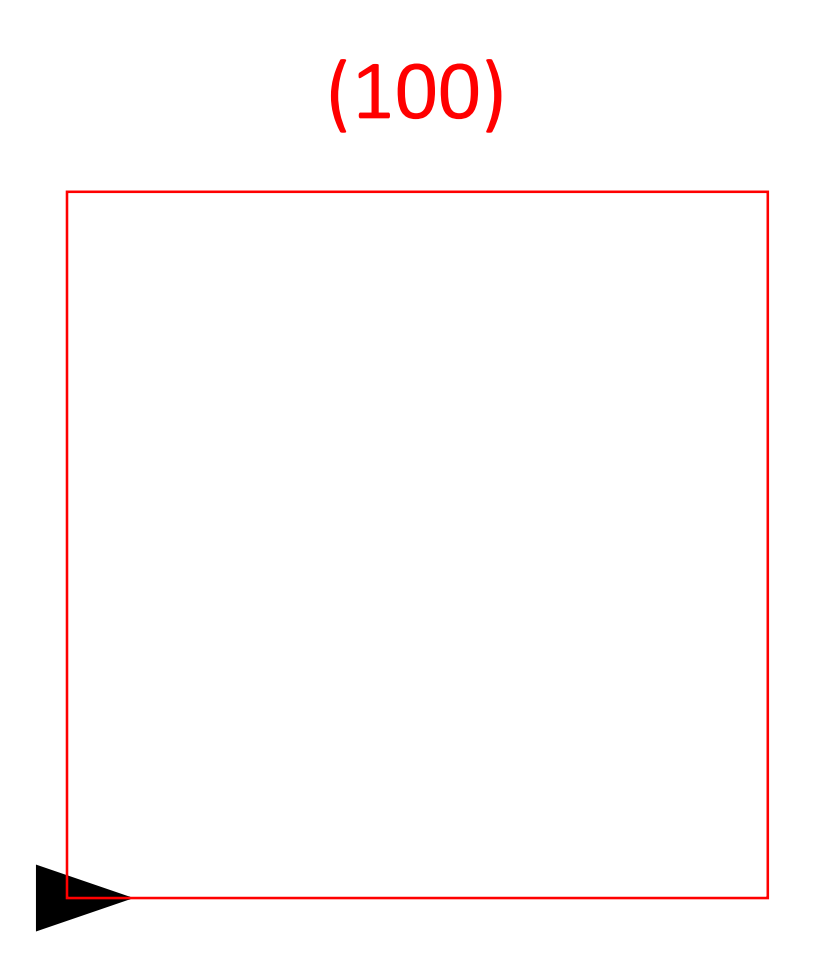

#### Tetris: - nacrtaj sve tetris blokove

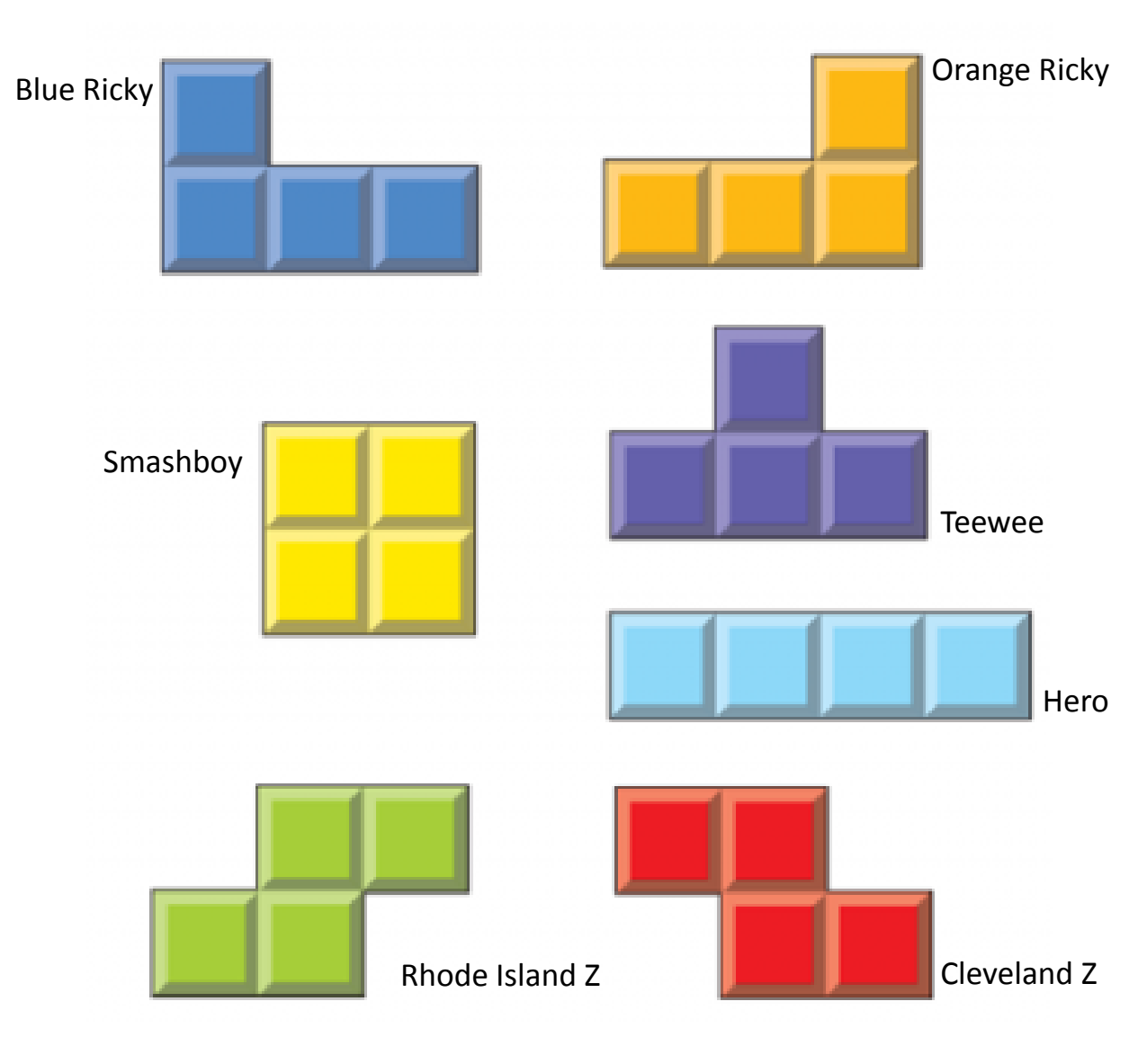

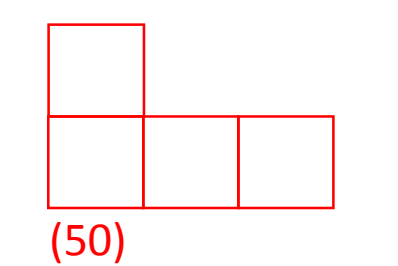

(50)

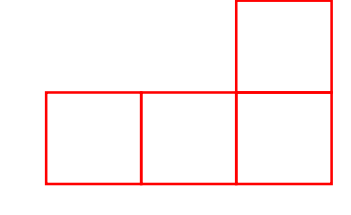

(50)

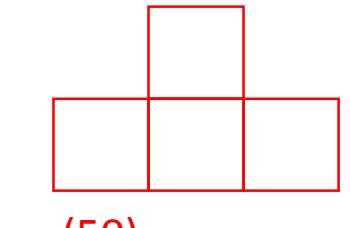

(50)

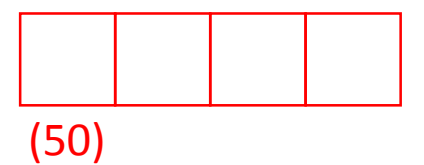

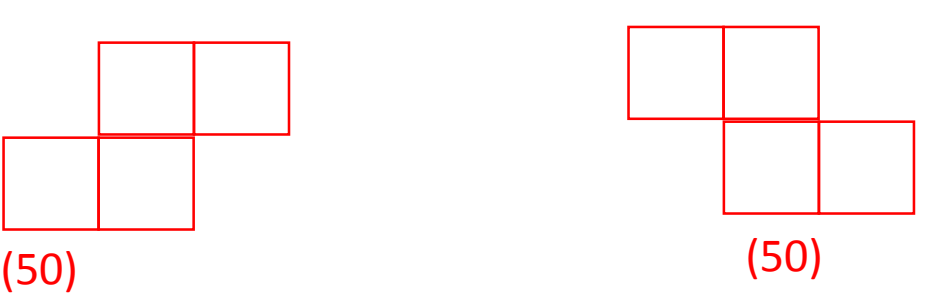

### Algoritam ponavljanja – for petlja

Kornjačina grafika - Python

### Algoritam slijeda - kvadrat

U dosadadšnjim primjerima kornjaču smo programirali algoritmom slijeda. Tako je kvadrat nacrtan algoritmom slijeda izgledao ovako:

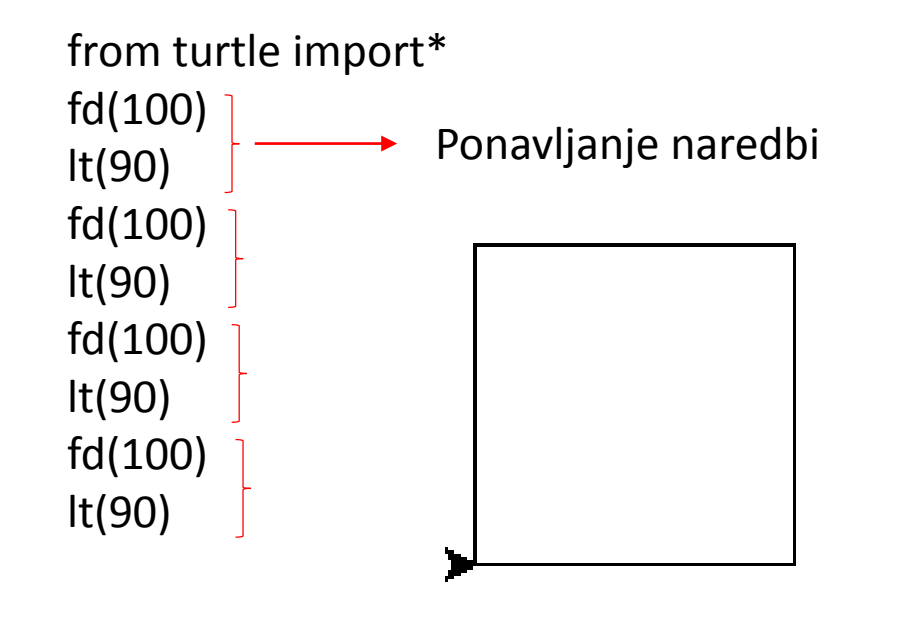

Uočavamo kako se 4 puta ponavljaju naredbe za kretanje kornjače fd (100) i za skretanje kornjače lt(90)

Kada imamo potrebu ponavljati radnje, tada je riječ o algoritmu ponavljanja koji se programira pomoću for petlje.

### Algoritam ponavljanja – for petlja

#### for  $i$  in range  $(a)$ : a-broj ponavljanja naredba

For petlja omogućava ponavljanje naredbii određeni broj puta. Sve naredbe napisane unutar petlje (uvučene) ponavljaju se onoliko puta koliko zadamo parametrima petlje, u ovom slučaju to je a – broj ponavljanja

----------------------------------------------------------------------------------------------------------------------------------------------------------------------------------

Prepisati u bilježnicu do tu !!!

Odraditi u Pythonu!!!

Kvadrat iz prethodnog primjera nacrtan algoritmom slijeda izgledao bi ovako:

from turtle import\* for i in range (4): <br>Parametar petlje – u slučaju kvadrata je 4, petlja se izvodi 4 puta  $\top$  fd (100) | **→→→** naredbe koje se ponavljaju su uvučene unutar petlje

Uvlaka nastaje nakon što napišemo naredbu  $for$  i in range (4): i pritisnemo enter.

## Primjer korištenja for petlje: Kvadrati 1

#### Pročitati!!!

Ovaj smo primjer radili na satu algoritmom slijeda. Prvo smo crtali kvadrat duljine 120, zatim smo podigli kornjaču, pomaknuli je na točku crtanja drugog kvadrata, spustili kornjaču i zatim nacrtali kvadtat stranice duljine 80. Postupak smo ponovili i za kvadrat duljine 30.

(120)

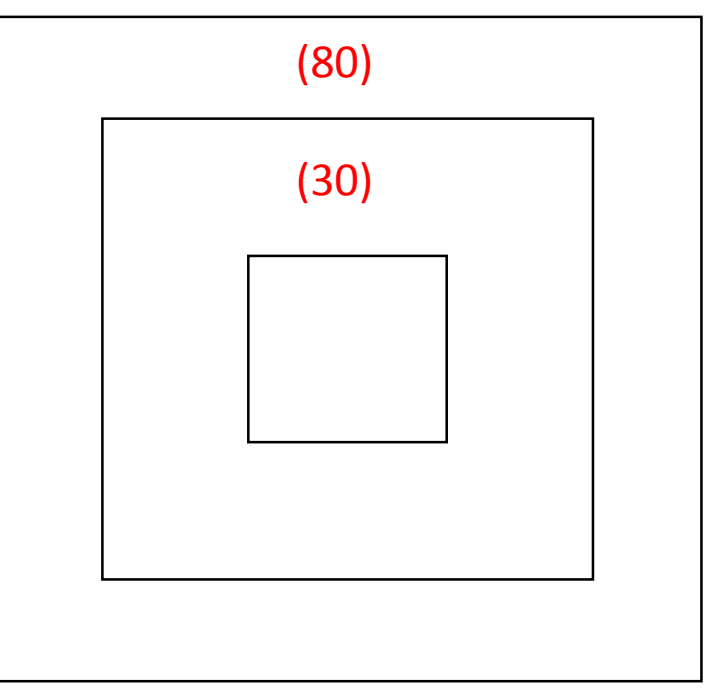

### Primjer korištenja for petlje: Kvadrati 1

from turtle import\* #kvadrat duljine stranice 120  $fd(120)$  $lt(90)$  $fd(120)$  $lt(90)$  $fd(120)$  $lt(90)$  $fd(120)$  $lt(90)$ #podizanje i pomak kornjače  $pu($ )  $fd(20)$  $lt(90)$  $fd(20)$ rt (90)  $pd()$ #kvadrat duljine stranice 80  $fd(80)$  $lt(90)$  $fd(80)$  $lt(90)$  $fd(80)$  $lt(90)$  $fd(80)$  $lt(90)$ #podizanje i pomak kornjače pu()  $fd(25)$  $lt(90)$  $fd(25)$ rt (90)  $pd()$ #kvadrat duljine stranice 30  $fd(30)$  $lt(90)$  $fd(30)$  $lt(90)$  $fd(30)$  $lt(90)$  $fd(30)$  $lt(90)$ 

Algoritam slijeda: Algoritam ponavljanja:

from turtle import\* #kvadrat duljine stranice 120 for  $i$  in range  $(4)$ :  $fd(120)$  $lt(90)$ #podizanje i pomak kornjače  $pu()$  $fd(20)$  $lt(90)$  $fd(20)$  $rt(90)$  $pd()$ #kvadrat duljine stranice 80 for i in range $(4)$ :  $fd(80)$  $lt(90)$ #podizanje i pomak kornjače  $pu()$  $fd(25)$  $lt(90)$  $fd(25)$  $rt(90)$  $pd()$ #kvadrat duljine stranice 30 for  $i$  in range  $(4)$ :  $fd(30)$ lt (90)

#### Odraditi u Pythonu!!!

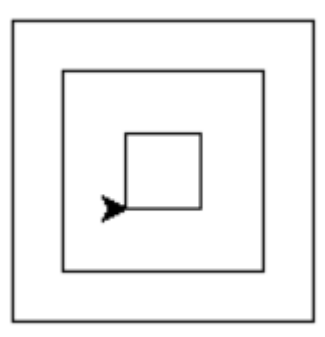

Koristeći se algoritmom ponavljanja, tj. for petljom smanjili smo broj naredbi u programu. Kod je pregledniji i zautima manje prostora u memoriji

### Primjer korištenja for petlje: Kvadrati 2

Nacrtati kvadrate prema slici koristeći naredbu ponavljanja - for petlju.Zelena vrijednost označava udaljenost između kvadrata

(50) (20) (50) (20) (50) Ovdje možemo pomoću tri for petlje nacrtati 3 kvadrata.

> Naredbe za kretanje možemo pisati jednu ispod druge ili u jednom redu, ali ih onda odvajamo točka zarezom.

#### Odraditi u Pythonu!!!

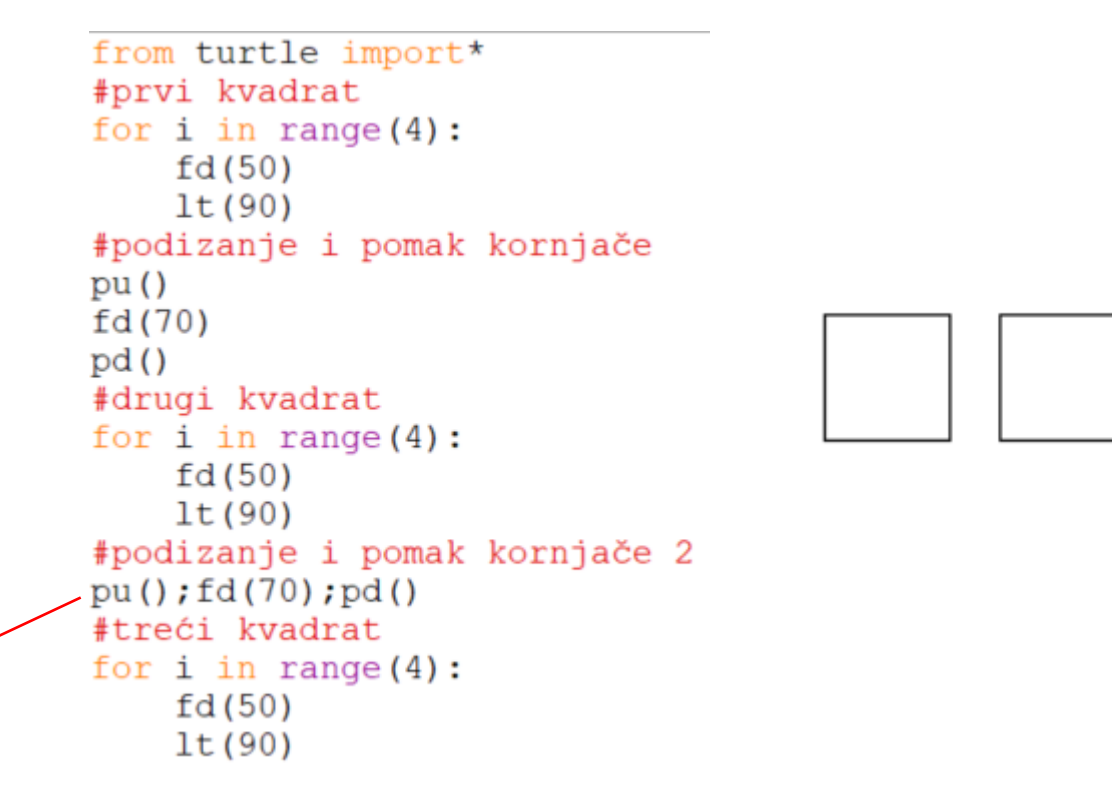

### Primjer korištenja for petlje: Trokut

Ncrtati jednakostraničan trokut duljine stranice 100

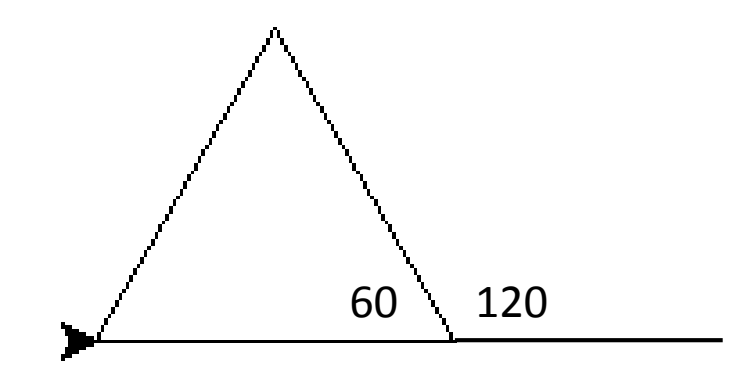

from turtle import\* for  $i$  in range  $(3)$ :  $fd(100)$  $lt(120)$ 

Vanjski kut iznosi 120 stupnjeva (180 -60) i to je upravo ona vrijednost za koju Kornjača mora skrenuti

### Primjer korištenja for petlje: Mnogokuti

• Napravite programe koji crtaju 6-erokut, 8-erokut, 5-erokut. Duljina stranice svakog mnogokuta neka bude 50

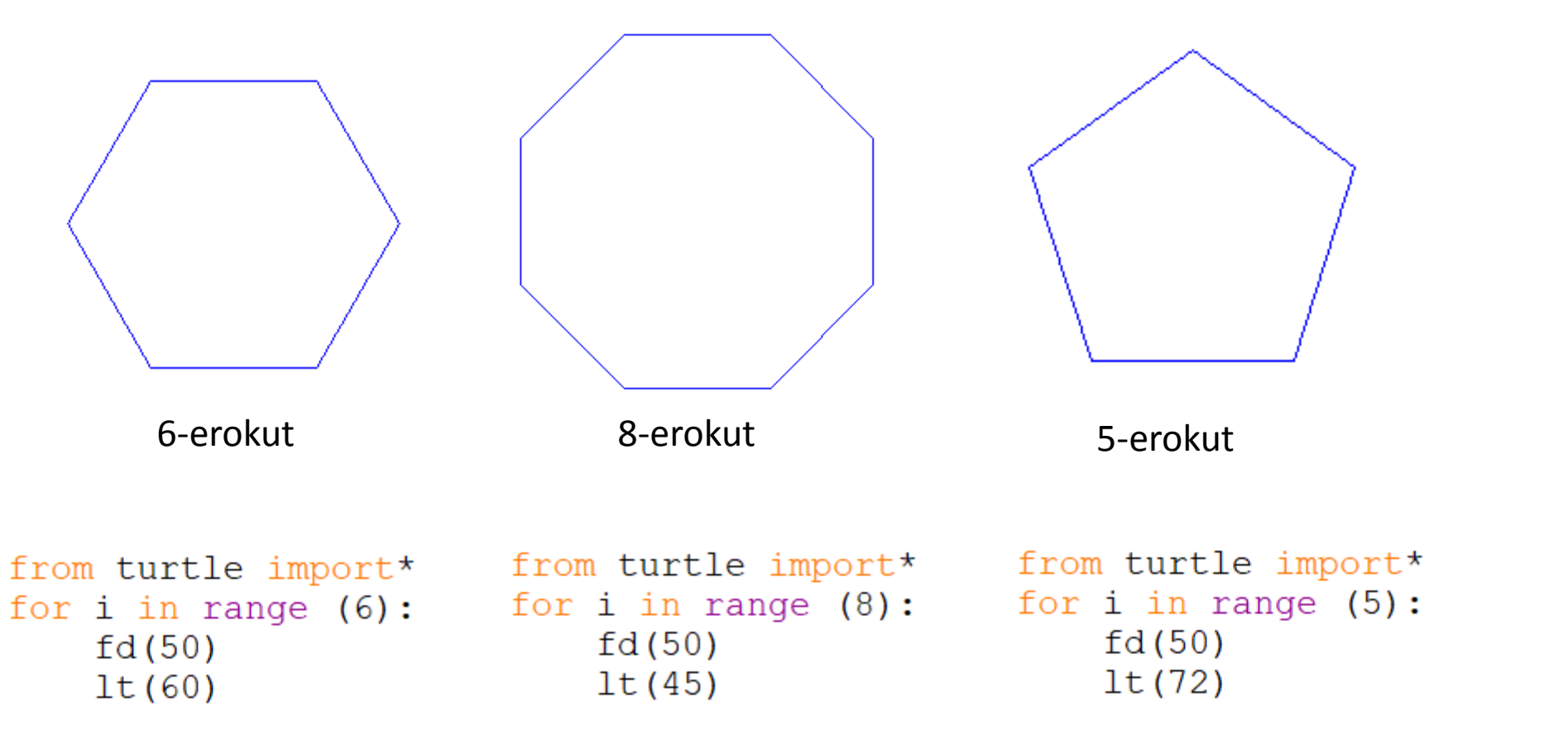

Kut skretanja = 360 / broj kuteva mnogokuta

Zadaci za vježbu:Svaki se crtež sastoji od nekoliko likova koje je potrebno nacrtati koristeći for petlju

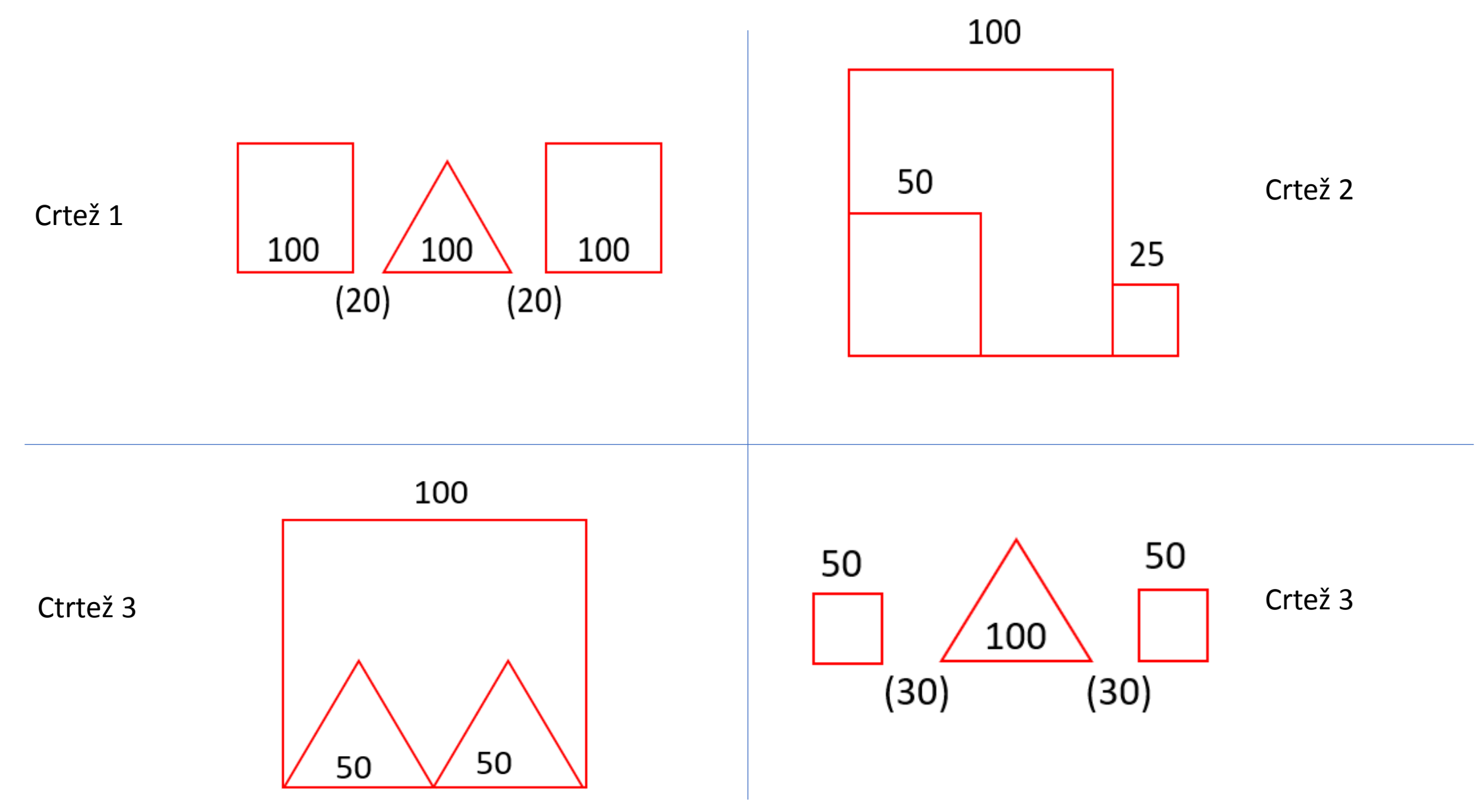

Zadaci za vježbu:Svaki se crtež sastoji od nekoliko likova koje je potrebno nacrtati koristeći for petlju (duljina stranice svih likova je 100)

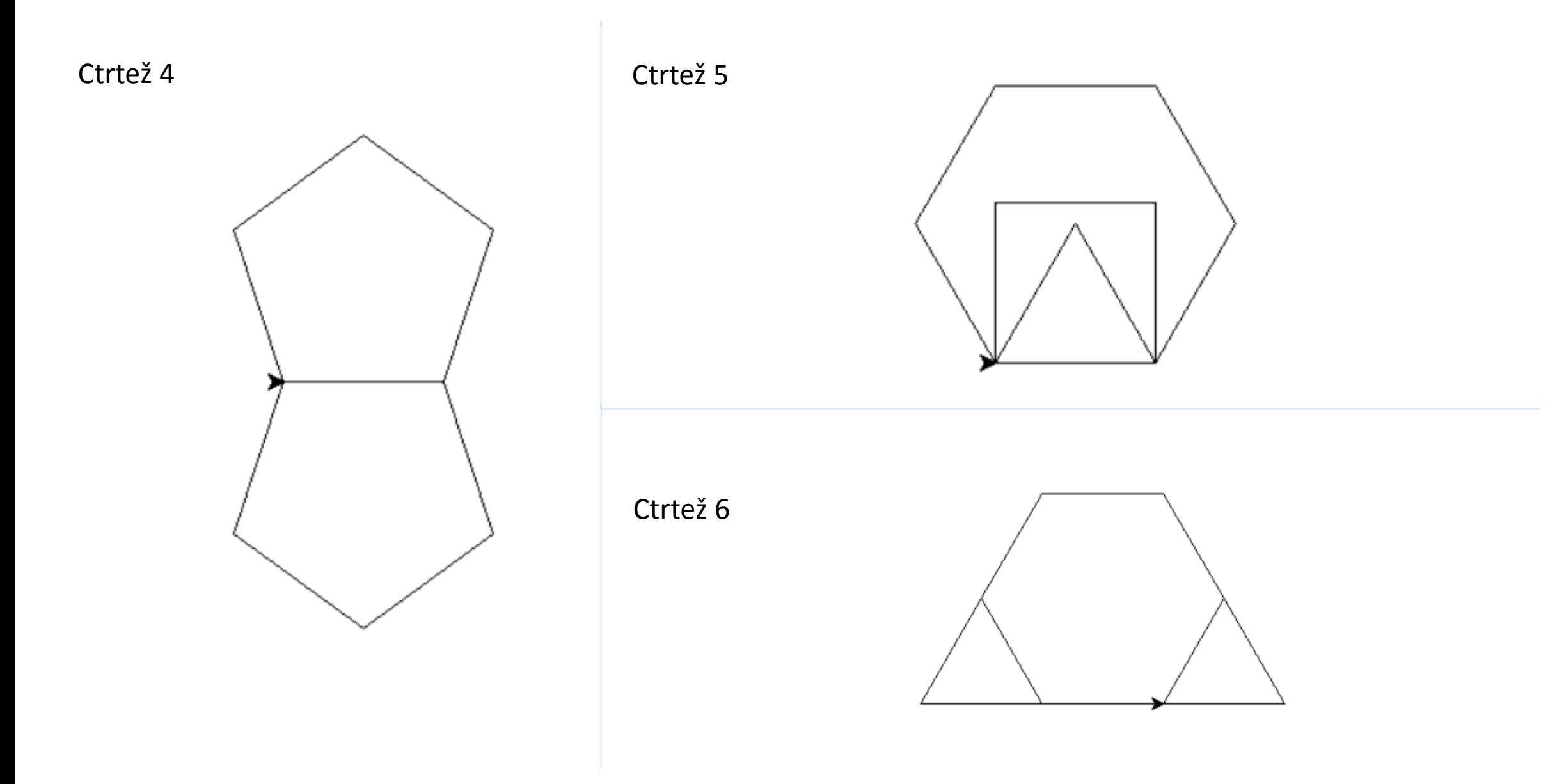